# <span id="page-0-1"></span>easybook 文档类手册

### 瞿毅

### 2021/06/16 v1.26e<sup>∗</sup>

#### 简介

easybook 是基于 ctexbook 书籍文档类创建以极简为风格的模板,可以看作对 ctexbook 的 进一步包装与增强。虽然 CTpX 文档类提供了较好的中文支持,但想实现个性化功能一般需要 在其基础上载入更多宏包来定制。easybook 考虑了一些细节并已载入一些常用宏包用于实现 一般的排版需求,同时也具有 article 文档类的功能,使用户可以简便地进行设置。它适用于排 版中英文学位论文、学术书籍或者是笔记。

# 目录

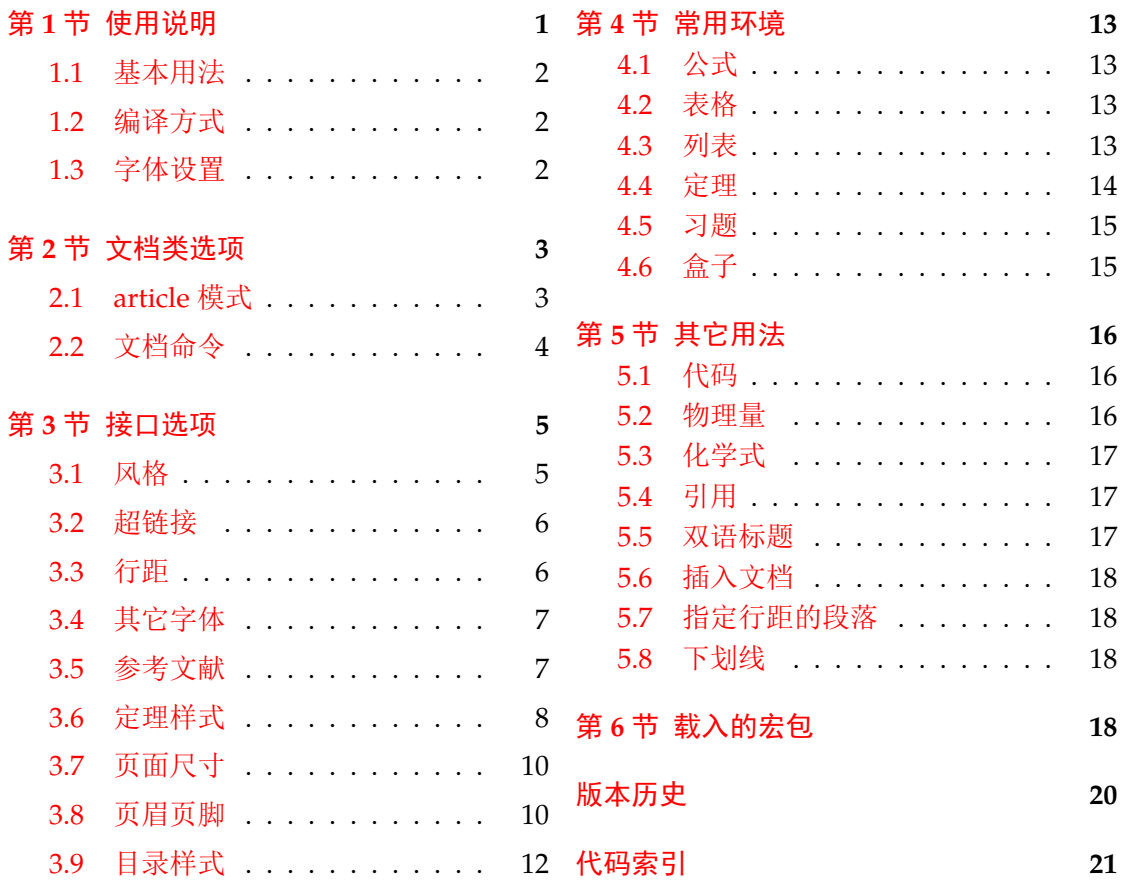

# 第 **[1](#page-11-0)** [节 使用](#page-9-0)说明

使用 easybook 文档类编写文档前您可能需要满足以下的条件

<span id="page-0-0"></span>• 使用 XqLATEX(推荐)或 LuaLATEX 两种编译方式。

<sup>∗</sup>https://gitee.com/texl3/easybook

<span id="page-1-2"></span>● 由于用到了一些 LATEX 和宏包较新的功能,建议安装最新的 TEX 发行版,例如 TEXLive 2021 或 MiKTEX 21.2 之后的版本。

#### **1.1** 基本用法

以下一份简单的 TFX 文档演示了 easybook 的最基本用法, 在导言区进行宏包载入与文 档设置,一些详细的使用样例会不定期上传在 LATFX 工作室 的网站。

```
\documentclass{easybook}
\ctexset{键值列表}
\usepackage{宏包列表}
\begin{document}
\chapter{欢迎}
\section{Welcome to easybook}
 Hello, \LaTeX
\end{document}
```
或者直接使用 easybase 宏包, 它的宏包选项有 class、draft、paper 和 floatpage, 包 含了节 3 所示各个模块接口命令的功能,目前只适用于 ctexbook 和 ctexart 文档类。

```
\documentclass{ctexbook}
\usepackage{easybase}
\ctexset{键值列表}
\usepackage{宏包列表}
\begin{document}
\chapter{欢迎}
\section{Welcome to easybook}
 Hello, \LaTeX
\end{document}
```
#### **1.2** 编译方式

假设您的 TpX 源文件名为 easybook.tex, 需要使用参考文献和索引功能, 并使用 XqLATpX 和 BIBTpX 引擎编译文档,那么需要在命令行中执行

```
xelatex -shell-escape easybook
bibtex easybook
makeindex easybook
xelatex -shell-escape easybook
xelatex -shell-escape easybook
```
当然也可以使用 latexmk 及一些软件自带的编译工具,这里就不做介绍。

★ 需要注意正确 编译索引 要增加 -shell-escape 命令行选项。

#### **1.3** 字体设置

<span id="page-1-1"></span>默认使用 CTpX 预置中文字库,当开启 font = noto 选项时需要安装开源字体,中文使 用方正系列的方正书宋、方正黑体、方正楷体和方正仿宋,英文使用思源系列的 Noto Serif、 Noto Sans 和 Noto Sans Mono,数学字体默认使用 notomath。相关选项可以见节 2 中的 font 选项,字体点击此处下载下载地址。

如果您不想使用 CTFX 默认字体和方正、思源字体, 自定义字体 需启用选项 font = none,并可在导言区设置中文字体,粗体与斜体不设置会产生警告。

<span id="page-2-4"></span>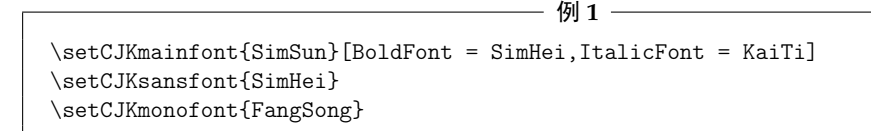

# 第 **2** 节 文档类选项

标准 book 文类与 ctexbook 文类的选项同样适用于本文档。除此之外选项分为两类

- 带有☆号的选项,需要在引入文档类的时候设定。
- <span id="page-2-1"></span><span id="page-2-0"></span>● 带有 ★ 号的选项, 需要通过 CTpX 宏集提供的用户接口命令 \ctexset 或节 3 中此选 项所属模块接口命令设定。

开启草稿模[式会](#page-2-0)加快编译速度,表现有显示页面边框、行溢出的地方显示黑色方块、图片变成 占位方框、[显示](#page-2-1)当前日期和关闭超链接渲染。不载入 tcolorbox 宏包支持盒子环境[也](#page-4-0)会提高 编译速度,详情见小节 4.6。 draft ✩ New: 2021-01-05

部分和章标题的样式为另起一行,符合一般英文书籍的习惯。类似下面的效果

# Chapter 1

# This is a title

scheme = ⟨**chinese**|*plain*⟩ scheme ☆

scheme 代表文档的主题,扩展了此选项在 CTpX 文档类中原有的作用范围, plain 选项可使 各类标题变为英文形式。包括章节标题、图表标题和定理标题等。如 第一章 变为 **Chapter 1**, 图 **1.1** 变为 **Table 1.1**。 New: 2021-01-05 Updated: 2021-04-08

**Enmode → ☆ 同时开启 newline 和 scheme = plain** 选项以符合英文原生风格。

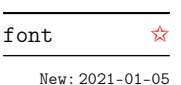

<span id="page-2-3"></span>Updated: 2021-02-02

New: 2021-01-05 Updated: 2021-04-29

newline [✩](#page-2-0) New: 2021-01-05

font = ⟨*adobe*|*founder*|*mac*|*windows*|*linux*|**overleaf**|*noto*|*none*⟩

传递给 ctexbook 设置字体,最好不要使用原有的 fontset 选项,默认情况下使用自定义字体 而不开启这个选项,可根据安装的字体及电脑系统选取。noto 与 none 选项的相关描述见小 节 1.3, overleaf 是一个各系统通用选项, 会检测系统环境选取对应字体。

paper ☆

New: 2021-01-05 Updated: 2021-01-13

paper = ⟨**a4paper**|*b5paper*|*letterpaper*|*...*⟩

设置页面大小,交给 geometry 宏包处理,可使用它支持的所有规格。建议选项 b5paper 和 zi[hao](#page-1-1) = 5,选项 a4paper 和 zihao = -4 配合。

config ☆ New: 2021-01-08 Updated: 2021-04-20

config = ⟨配置文件名⟩

config 为载入用户配置选项,配置文件名不需加括号但需带有后缀名如 tex、def 和 cfg。

#### <span id="page-2-2"></span>floatpage = ⟨*true*|**false**⟩ floatpage ☆

New: 2021-06-15

开启这个选项后浮动环境 table 和 figure 的比例参数会使用默认值,关闭它则尽可能避免 出现浮动页,使图表环境与正文段落更加紧凑,减少多余的空白版面。

#### <span id="page-3-5"></span>**2.1 article** 模式

class = ⟨**book**|*article*⟩ class ✩

New: 2021-03-16

<span id="page-3-0"></span>设置文类风格,默认为 book 文档类。选用 article 会变为 oneside 单面排版,同时使文档编 号、结构等与标准 article 文档类的特性相似,可用于短篇幅的文章,不需要再使用 \chapter 命令,此时设置双栏目录的 style/multoc 选项、小节 2.2 中打印目录命令的 chapter 选项会 失效,将以 section 标题级别输出目录。如果使用 ctexart 配合 easybase 宏包,则 book 宏包 选项会失效。

#### **2.2** 文档命令

**2.2.1** 文区命令

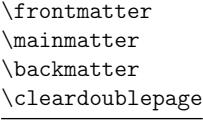

<span id="page-3-1"></span>\frontmatter\*[⟨编号格式|**Roman**⟩] \mainmatter\* \backmatter \cleardoublepage[⟨页面风格|**empty**⟩]

New: 2021-02-20 Updated: 2021-04-29

\frontmatter 为前言区命令,章标题不编号,页码可设置为例如 roman、Alph 等格式,带 有星号的命令 \frontmatter\* 不使用清双页命令 \cleardoublepage。\mainmatter 为主文 区命令,章标题正常编号且页码为从 1 开始计数的阿拉伯数字,\mainmatter\* 命令不使用 \cleardoublepage。\backmatter 为后记区命令,页码格式与编号保持不变,章标题不编号。 在奇数页使用命令 \cleardoublepage 时可选参数为下一页多出的空白偶数页的页面风格, 默认为 empty 即空的页眉页脚。

#### <span id="page-3-3"></span>**2.2.2** 目录命令

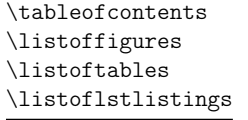

\tableofcontents+[⟨键值列表⟩](⟨附加代码⟩) \listoffigures\*+[⟨键值列表⟩] \listoftables\*+[⟨键值列表⟩] \listoflstlistings\*+[⟨键值列表⟩]

New: 2021-02-20 Updated: 2021-06-06 \listoffigures 命令输出图片目录,\listoftables 输出表格目录,\listoflstlistings 输出代码目录。带有星号的目录命令不将标题添加进主文档目录,带有 + 号的目录命令可以 使当前标题编号。\tableofcontents+ 与其它命令不同是用于输出双语目录,需要与双语目 录标题命令 \bichapter 等或设置图片、表格和代码等英文目录的标题配合使用,附加代码是 中文与英文目录之间的代码,可以插入目录样式和换页等命令。目录的键值列表选项如下

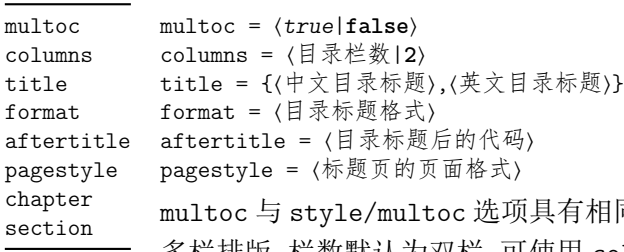

<span id="page-3-4"></span>有相同的效果,但是具有优先性且可单独设置不同目录是否 多栏排版,栏数默认为双栏,可使用 columns 更改。title 选项用于更改目录的标题,标题之 间用一个英文逗号分开,也可以只有一部分,表示中文目录的标题。当设置了英文目录标题 时,英文目录标题将会自动加入主文档目录,与 \tableofcontents+ 配合输出。

<span id="page-3-2"></span>在书籍模式且 chapter 选项开启或者文章模式的情况下,format 用于设置目录标题的 格式,aftertitle 选项的代码将被插入到目录标题内容之后,pagestyle 是目录标题所在页 的页面格式,除此之外还支持 ctexset/chapter 或 ctexset/section 所有的章节标题样式 选项。chapter 选项使目录标题按照 chapter 级别输出,section 选项使目录标题按照 section 级别输出,默认为 chapter 级别。

#### <span id="page-4-3"></span>**2.2.3** 标题命令

#### \bichapter \bisection \bisubsection

New: 2021-05-05 Updated: 2021-06-13

\bichapter\*[⟨目录中文标题⟩]{⟨中文标题⟩}{⟨目录英文标题⟩} \bisection\*[⟨目录中文标题⟩]{⟨中文标题⟩}{⟨目录英文标题⟩} \bisubsection\*[⟨目录中文标题⟩]{⟨中文标题⟩}{⟨目录英文标题⟩}

双语目录的标题命令目前设置了常用的三个级别,它们将中文标题正常输出,并使中英文 标题加入双语目录。类似于标准文档类,这三个标题命令分别具有 bichapter、bisection 和 bisubsection 三个计数器,并对应 \the⟨计数器⟩ 的值,可以用于 binumber 选项更改英文目录 中的编号。这个功能是为国内一些高校的学位论文模板的要求设计,在一般情况和英文模式 下 不需要使用。

<span id="page-4-2"></span>它们的星号变体命令使文中标题不编号,但是仍然加入双语目录,若英文标题参数空置 那么仅加入中文目录而不加入英文目录,这一特点与 \chapter\* 等命令的行为不太一样,在 一些情况下会用到。可选参数是目录中的中文标题,默认与中文标题一致,正文标题过长时 可用它设置在目录中显示的标题。双语目录的格式默认是一致的,共享使用 \tocset 的设置, 英文目录的章级别标题名及编号的修改方式如下

chapter/biname chapter/binmuber

biname = {⟨英文目录前名字|**Chapter**\space⟩,⟨英文目录后名字⟩} binmuber = ⟨英文目录数字输出命令|\arabic{chapter}⟩

类似 CTpX 的 name 和 nmuber 选项, 它们用于设置主文区 \bichapter 等标题命令在英文目 录中的前后名字与编号,目前只支持通常改变名字与编号的 chapter 级别。

#### \appendix \EBeforeAddBitoc

New: 2021-05-05 Updated: 2021-06-13

\appendix[⟨英文附录目录前名字⟩,⟨英文附录目录后名字⟩](⟨英文附录目录数字输出命令⟩) \EBeforeAddBitoc\*{⟨加入目录英文标题前的代码⟩}

\appendix 命令后的章节标题变为附录形式。英文目录中附录标题的格式用可选参数修改, 英文附录目录前名字默认为 Appendix\space,后名字默认为空,名字之间用一个半角逗号 分开,也可以只有一部分,表示英文附录目录前名字。英文附录目录数字输出命令默认为 \Alph{chapter}。

\EBeforeAddBitoc 是一个作用于局部范围的英文目录钩子,可以插入标题或目录设置 的命令改变英文目录中标题的显示格式,也可以覆盖上述的目录前后名字和编号等设置,带 有星号的命令会重置之前的代码,放置在导言区或 \bichapter 等命令前生效。

### <span id="page-4-1"></span>第 **3** 节 接口选项

#### \ctexset

\ctexset{⟨键值列表⟩}

<span id="page-4-0"></span>easybook 扩展了 CTFX 宏集 LATFX3 风格键值的通用控制命令 \ctexset,接口选项同样可用 它设置,原有的 ⟨键值列表⟩ 仍然可用。本文档类目前有九个模块用于实现常规的排版功能, 如下表所示,它们既是统一接口 \ctexset 的路径,也是相关模块的接口命令名

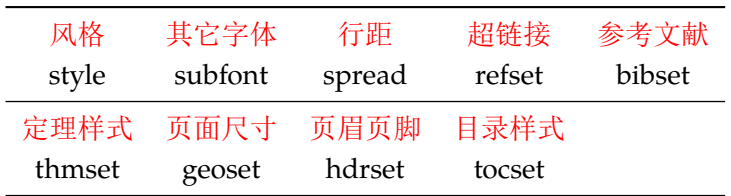

New: 2021-01-05

# <span id="page-5-6"></span><span id="page-5-0"></span>**3.1** 风格

<span id="page-5-5"></span>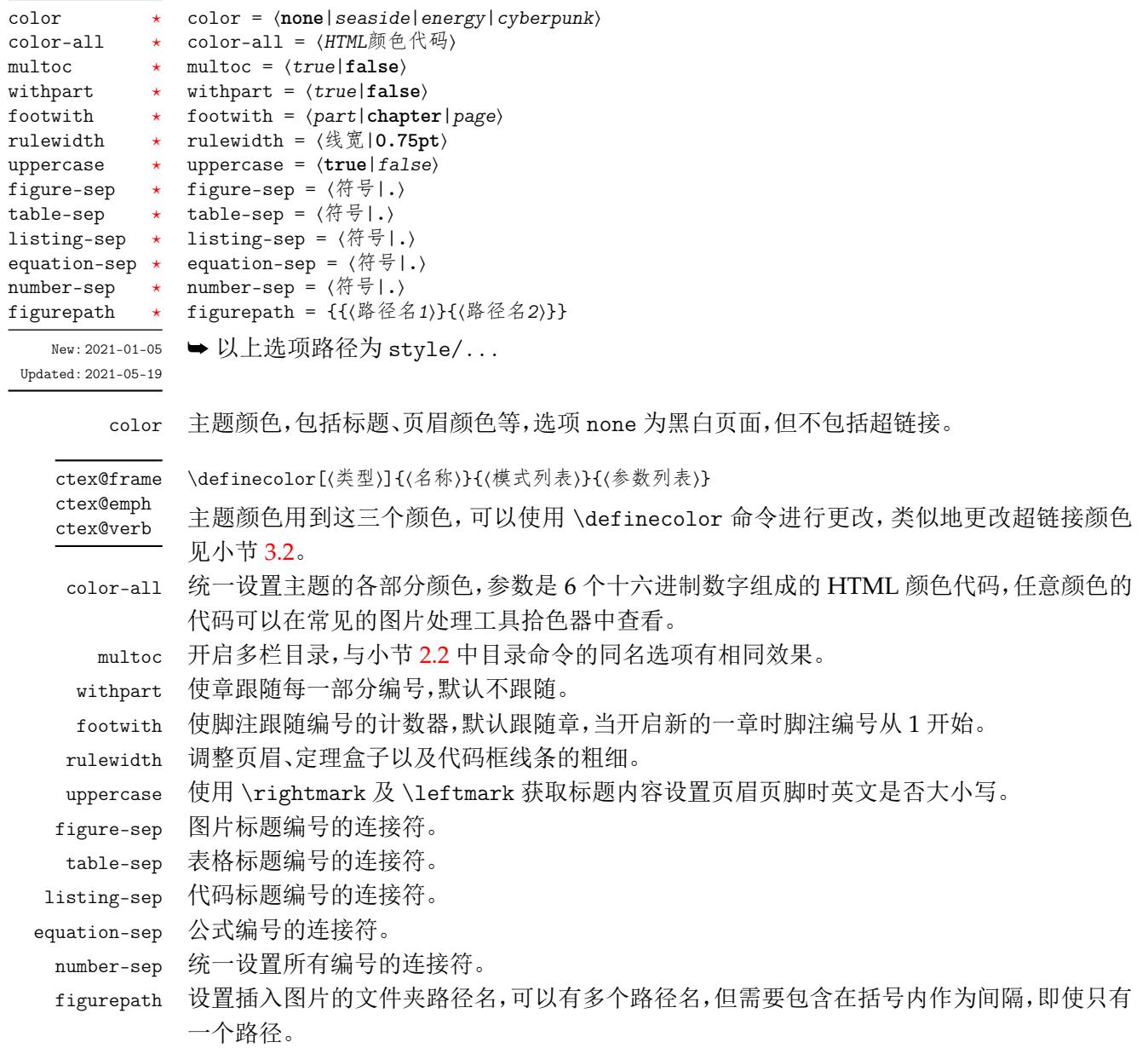

# <span id="page-5-4"></span><span id="page-5-3"></span><span id="page-5-2"></span><span id="page-5-1"></span>**3.2** 超链接

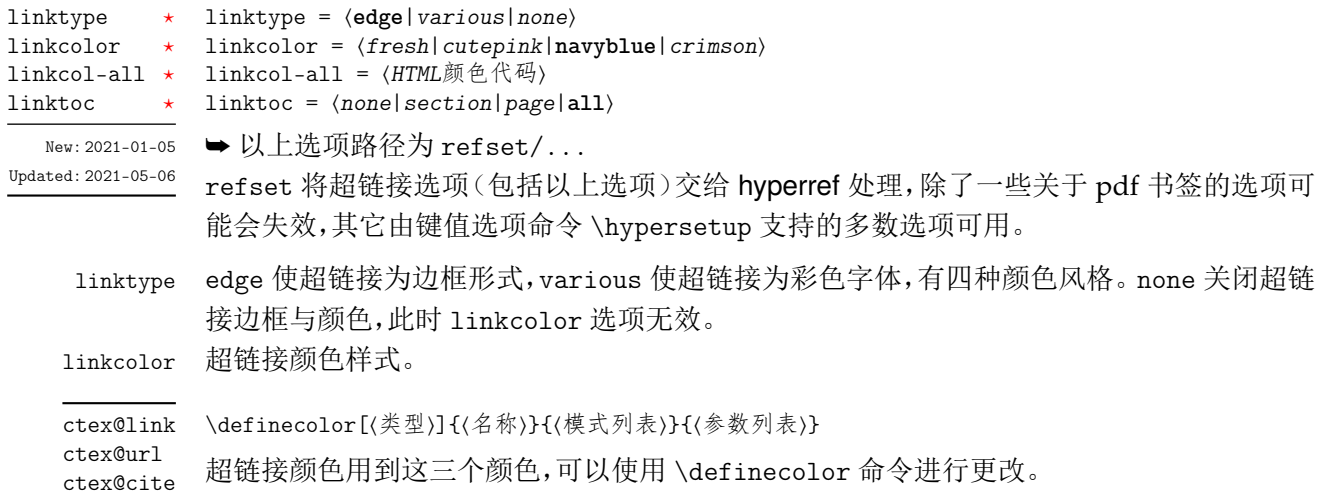

1inkcol-all 统一设置超链接的各部分颜色,参数是 6 个十六进制数字组成的 HTML 颜色代码,任意颜色 的代码可以在常见的图片处理工具拾色器中查看。

<span id="page-6-6"></span>linktoc 将目录中的超链接取消、置于标题上、置于页码上或置于标题和页码上。

### <span id="page-6-0"></span>**3.3** 行距

<span id="page-6-5"></span>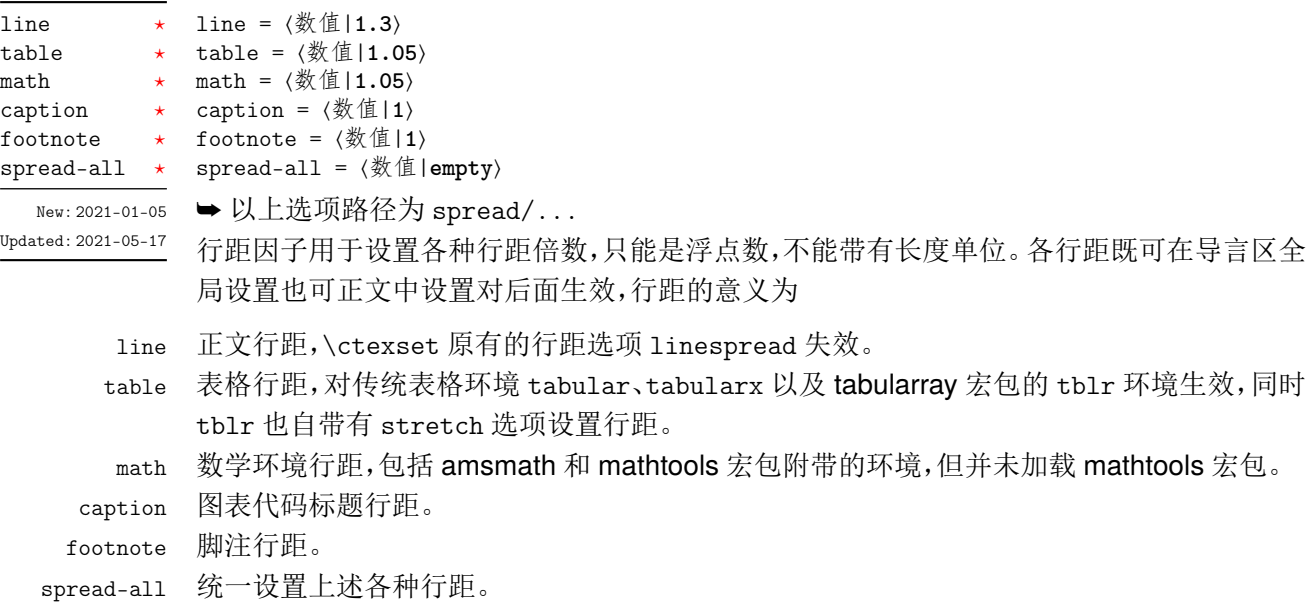

### <span id="page-6-1"></span>**3.4** 其它字体

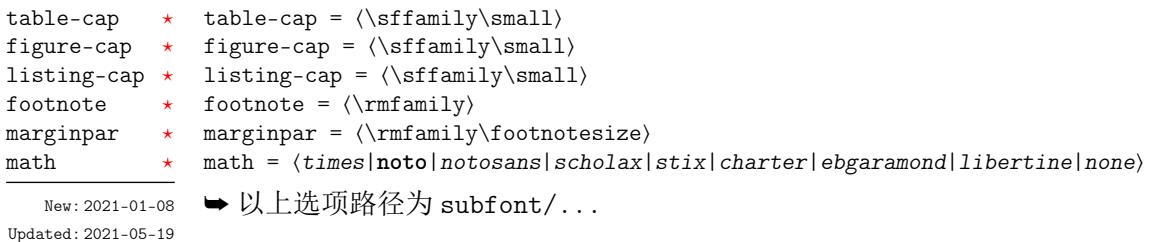

<span id="page-6-3"></span>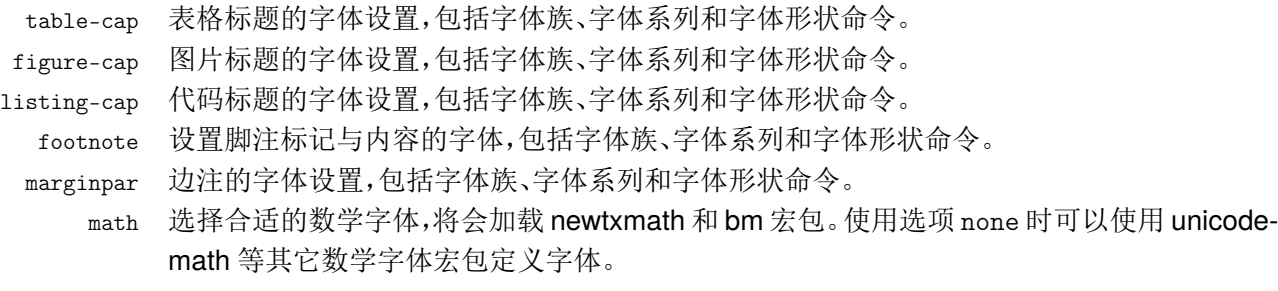

### <span id="page-6-2"></span>**3.5** 参考文献

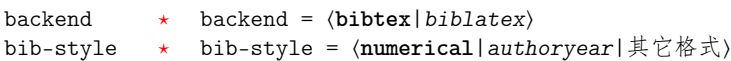

```
cite-style ★ cite-style = 〈标注风格〉
```

```
datafile → datafile = 〈参考文献数据库名〉
```

```
Updated: 2021-06-13
```
New:2021-01-[11](#page-2-1) ➡ 以上选项路径为 bibset/...

- <span id="page-7-2"></span>bib-style 参考文献格式为中国的参考文献推荐标准 GB/T 7714-2015,有顺序编码制和著者-出版年制 两种风格,理工科类一般使用顺序编码制,文科类一般使用著者-出版年制。若使用其它格式, 使用 BIBTEX 处理时需确保正确的 bst 文件,使用 biber 处理可使用 biblatex 宏包支持的参考 文献风格名称。
- cite-style 标注参考文献的风格, backend = bibtex 选项下可使用 super (数字上标标注, 默认)或 numbers(数字标注)等 natbib 宏包带有的标注风格,backend = biblatex 选项下可使用 biblatex 宏包支持的标注风格名称。
	- datafile 参考文献数据库的文件名,可以是单个文件也可以是以括号包裹并以英文逗号分隔的文件列 表,使用 biber 处理时要带有 bib 后缀,若不在当前文件夹名称需要包含路径。只有设置数据 库的文件名才会载入 natbib 或 biblatex 宏包,之后才可使用相关配置命令,否则需要自行配 置参考文献。

\printbibliography[⟨键值列表⟩] \printbibliography \EBibtexSet

不设置参考文献数据库名时 bibset 中的选项会失效,但是后三个命令保存了 bibset 模块预 置的参考文献选项与配置,与对应宏包配合使用它们时 bibset 中的选项仍然有效,也可以不 使用它们完全自行设置参考文献方案。设置参考文献数据库名时对它们重新定义也可以达 到重新设置参考文献的效果。 \EBiblatexPreset \EBiblatexPostset New: 2021-01-11 Updated: 2021-04-09

\printbibliography 两种方式 均使用 此命令打印参考文献,不同处理后端此命令的 (键值列表) 不同。使用 BIBTEX 处理时选项与小节 2.2 目录的选项相同,使用 biber 处理时常用的选项如下

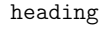

heading = ⟨*bibliography*|*subbibliography*|**bibintoc**|*subbibintoc*⟩

title = ⟨参考文献标题名⟩ title

> heading 为参考文[献标](#page-3-1)题的处理方式,bibliography 选项以 chapter 级别输出参考文献,不 加进目录,subbibliography 选项以 section 级别输出参考文献,不加进目录,bibintoc 选 项以 chapter 级别输出参考文献,加进目录,subbibintoc 选项以 section 级别输出参考文 献,加进目录。title 选项覆盖由 heading 选项提供的缺省标题名。除此之外其他支持选项 可见 biblatex 宏包说明文档。

- \EBibtexSet 这是 natbib 宏包的配置命令,需要与 natbib 配合并放在载入其之后使用,默认保存了参考文 献风格和标题的设置。
- \EBiblatexPreset 这是 biblatex 宏包的前配置命令,需要与 biblatex 配合并放在载入其之前使用,默认保存了参 考文献风格的设置。若重新定义可使用 \PassOptionsToPackage 命令向 biblatex 传递它支 持的各种参考文献选项。
- \EBiblatexPostset 这是 biblatex 宏包的后配置命令,需要与 biblatex 配合并放在载入其之后使用,默认保存了参 考文献标题的设置。

#### <span id="page-7-1"></span><span id="page-7-0"></span>**3.6** 定理样式

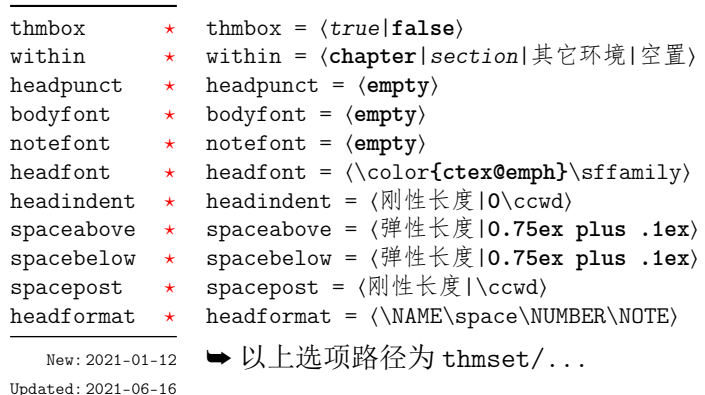

<span id="page-8-1"></span>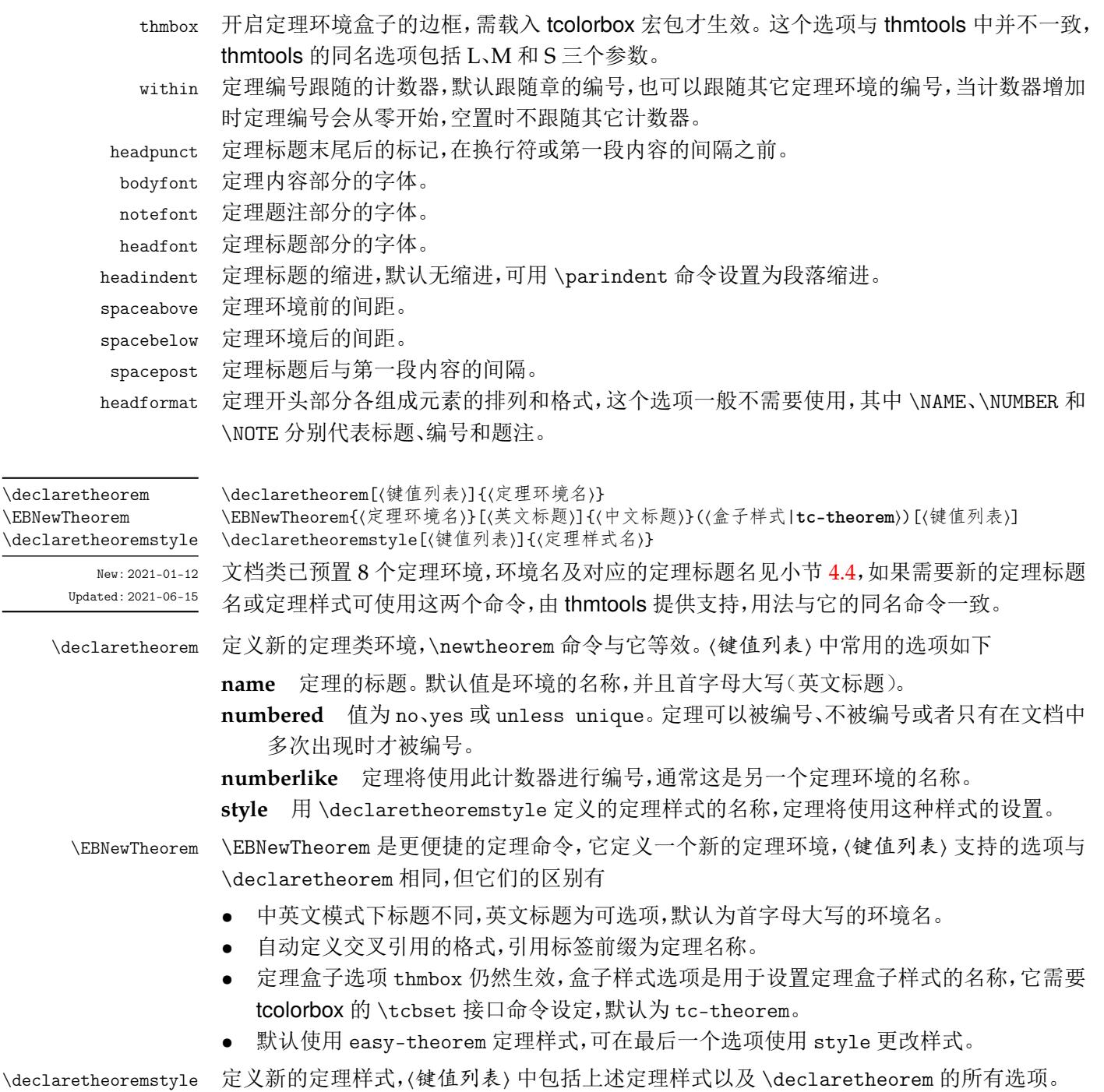

#### <span id="page-8-0"></span>**3.6.1** 新的定理样式

预置定理的样式为 easy-theorem,上述定理样式选项将对这个定理样式生效。如果使 用这个样式而只是增加新的定理名称,可以这样

例 **2** \EBNewTheorem{定理环境名}{中文标题}[style = other theorem] \declaretheorem[style = easy-theorem,name = 定理名]{定理环境名}

\declaretheorem 定义的定理环境需要手动增加盒子边框,可以如下进行设置

**3** -

\tcolorboxenvironment{定理环境名}{tc-theorem}

定义一个新的定理样式可用于 \declaretheorem 的 style 选项

<span id="page-9-2"></span>\declaretheoremstyle[bodyfont = \rmfamily,spacepost = 0.5\ccwd]{定理样式名}

### **3.7** 页面尺寸

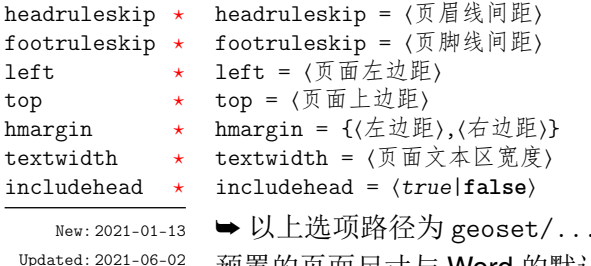

预置的页面尺寸与 Word 的默认值接近,geoset 会将前两个之外的选项交给 geometry 宏包 接口命令 \geometry 处理,并且 ⟨键值列表⟩ 的选项与之相同,上面的选项仅是一小部分,支 持的参数可查阅宏包帮助文档。当在此设置页面大小时,会覆盖 paper 选项的设置。

例 **5**

```
\geoset
 {
  headruleskip = 3pt,
  top = 2.5cm,bottom = 2.5cm,
  left = 3.2cm,right = 3.2cm,ignoreall
 }
```
#### <span id="page-9-0"></span>**3.8** 页眉页脚

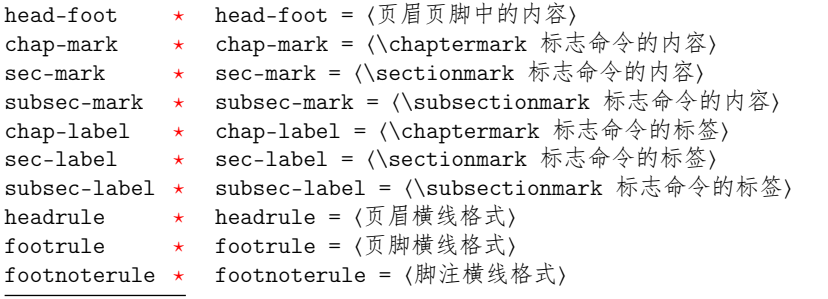

New: 2021-01-[13](#page-2-1) Updated: 2021-06-[14](#page-2-1)  $\rightarrow$  以上选项路径为 hdrset/...

hdrset 设置的命令由 fancyhdr 宏包提供支持。设置章节标志选项 chap-mark、sec-mark 和 subsec-mark 时已做了情形考虑,不需要使用 \markboth 或 \markright 命令,其中参数 #1 代表当前章、节或小节的标题。chap-mark 和 sec-mark 选项在 book 模式时有意义,sec-mark 和 subsec-mark 选项在 article 模式时有意义,这与标准文档类的行为一致。也可以直接重新 定义这些标志命令,但此时 style/uppercase 选项失效,这时可以用例如 \MakeUppercase 命令来设置标志内容的大小写。

标签选项 chap-label、sec-label 和 subsec-label 用于设置标志命令中的标签,包括 标题编号和与标题内容之间的距离,它们比标志命令内容的选项更常用,可选参数是编号,必 选参数是距离命令

<span id="page-9-1"></span>例 **6**

\hdrset { chap-label =  $[\theta]_{\hspace{1\textwidth} \textwidth}$ ,

```
sec-mark = \CTEXifname{\\CTEXthesection}\n= \frac{}{};}
```
headrule、footrule 和 footnoterule 三个选项可以使用 \hrule width ⟨长度⟩ height ⟨高 度⟩ 或下述 \markrule 命令来绘制横线,脚注线默认为空。当然,手动绘制横线时线条粗细选 项 style/rulewidth 会失效。

\easyhead \easyfoot \markrule \easyhead[⟨位置⟩]{⟨内容⟩} \easyfoot[⟨位置⟩]{⟨内容⟩} \markrule[⟨长度|\textwidth⟩](⟨颜色名⟩){⟨线宽|**0.75pt**⟩}[⟨上间距⟩+⟨下间距⟩]

New: 2021-01-13 Updated: 2021-06-14 命令 \easyhead 和 \easyfoot 的使用方法与 \fancyhead 和 \fancyfoot 完全相同,它们需 要在 head-foot 选项中使用,设置的是一个名为 fancy 的页面风格。fancyhdr 将页眉页脚分 成了左中右和奇数页(odd)、偶数页(even)共 12 个部分,可选参数中 E、O 代表偶数、奇数, L、C、R 代表左、中、右部分。单面打印时,含有偶数的选项无效。

命令 \markrule 用于绘制页眉页脚横线,长度默认为页面文本区的宽度,上下间距为横 线与上下方部件的间距,带有长度单位,间距长度之间用 + 号分开,若只有一部分则表示上间 距,这个命令也可以在正文中绘制横线。下面举一个设置页眉内容的例子

例 **7**

```
\hdrset
 {
   head-foot ={
        \easyhead[ER]{\leftmark}
        \easyhead[OL]{\rightmark}
        \easyhead[EL,OR]{\textbf{\thepage}}
     },
   headrule = \markrule(DarkViolet){0.5pt}[2pt+2pt]
 }
```
#### **3.8.1** 脚注格式

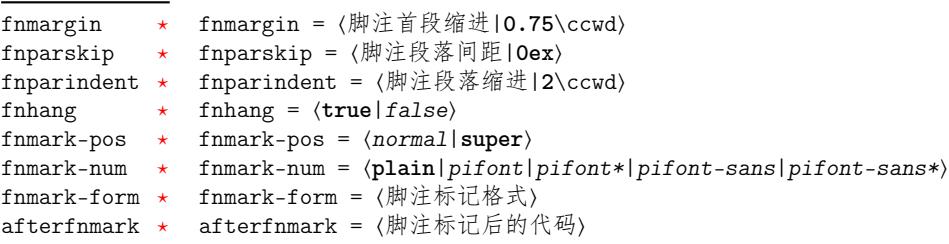

New: 2021-05-[12](#page-2-1)

➥ 以上选项路径为 hdrset/...

<span id="page-10-0"></span>上面几个选项用于设置脚注格式,fnparskip 和 fnparindent 选项仅在 fnhang = true 时 有效。fnhang 用于将脚注设置为悬挂缩进的格式,fnmark-pos 选项设置脚注编号的位置,正 常文本或是上标形式。fnmark-num 选项设置脚注编号的格式,默认为原生样式 plain,还可 以改为 pifont 的各个版本,从左往右依次为普通版、阴文衬线版、阳文无衬线版和阴文无衬 线版,缺点是它们的编号仅包括 1-10。

fnmark-form 是脚注标记的格式,在此设置字体命令会覆盖 subfont/footnote 的设 置,最后一个格式命令可以带有一个参数,这个参数接受脚注编号,一般配合 fnmark-num = plain 使用。afterfnmark 是脚注标记后的代码,一般用于设置标记与文本间的距离。

#### <span id="page-11-3"></span><span id="page-11-0"></span>**3.9** 目录样式

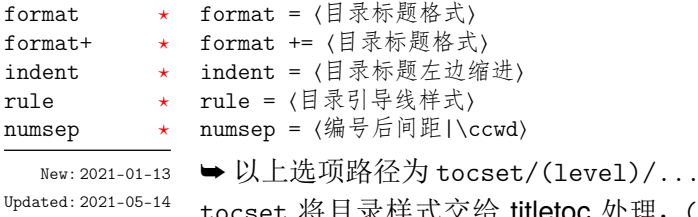

t式交给 titletoc 处理, (level) 代表 part、chapter、section、subsection、 figure、table 和 lstlisting 级别的目录,而使用 list 级别可以统一设置图片、表格和代码目录

<span id="page-11-1"></span>的样式。

format 是目录中标题的格式,可以设置字体和加入垂直间距等,垂直间距最好使用无间 距重合的 \addvspace 命令,带有加号的 format+ 选项用于在已有的格式命令后附加内容。 indent 是目录中标题在页面左侧的缩进距离,应该有长度单位。rule 选项中一般应当使用 \tocrule 命令,将会在接下来介绍。numsep 是有编号的标题在目录中编号与标题的间距。

#### \tocrule

\EBNumberLine

New: 2021-01-13 Updated: 2021-06-11

\tocrule\*[⟨引导点间距|**0.7pc**⟩](⟨引导点大小|**1.2**⟩){⟨引导点⟩}[⟨页码格式⟩] \EBNumberLine{⟨编号类型⟩}

\tocrule 命令生成目录引导线,需要在 rule 选项中使用。带有星号的命令会使当前级别的 目录引导线右边与页码连接而不是对齐。引导点间距需带有长度单位,引导点大小不带单位, 为引导点符号正常大小的倍数,引导点一般为英文句号或 \cdot 中心点符号。页码格式的内 容位于页码前面,可以设置页码字体和距离等,最后一个格式命令可以带有一个参数,这个参 数接受页码编号。

\EBNumberLine 命令类似 CTEX 的 \CTEXnumberline 命令,用于 tocline 选项中设置 目录标签的编号。区别是它需要在 tocset/hang = false 时使用,否则目录中无法显示标题 编号,使用它的时候 numsep 选项仍然有效。⟨编号类型⟩ 为 chapter 和 section 等,也可用参 数 #1 代替当前级别类型,标题名用参数 #2 代替一般不变。

例 **8**

```
\tocset
  {
    chapter =
      {
         format = \addvspace{8pt}\langle\lceil\right\rceilindent = 1.5\ccot d,
         rule = \text{loc}[0.6pc](1.1)\{.\}[\zeta(5)]}
  }
```
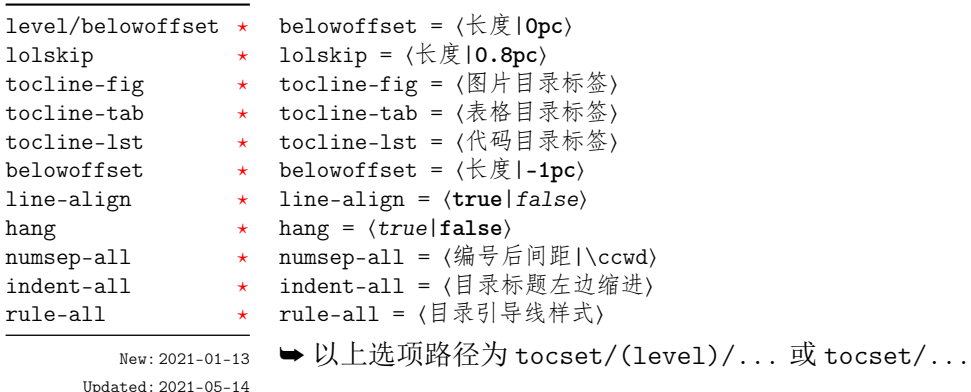

<span id="page-11-2"></span>1o1sk[ip](#page-2-1) 1o1skip 是代码目录中章之间的代码标题的距离, 与 CTpX 的表格目录和图片目录中章之间 的标题距离选项 lotskip 和 lofskip 类似,它们的值均默认 0.8 pc,在 article 模式中此选项 失效。

- <span id="page-12-6"></span>belowoffset belowoffset 选项为主文档目录标题下方的间距补偿,一般为负值,用于抵消 format 中额外 的垂直间距。(level) 中的 belowoffset 与之意义类似,代表 figure、table 和 lstlisting 三个 级别,也可以使用 list 统一设置,一般为正值。
	- tocline 目录标签整体使用 tocline 设置,在图表标签的参数中 #1 代表编号,代码标签中则是 \thelstlisting 代表编号,标签中还可包含标签名称,默认标签名称与图、表和代码环境 的标题名称一致。下面举个设置标签的例子

例 **9**

```
\tocset
  {
     hang = false,
     tocline-fig = \mathbb{R}#1\hspace{\ccwd},
     tocline-lst = \mathcal{H}_{\text{the}lstlisting\hspace{1.5mm}\text{hspace}}\text{cwd}}
```
- line-align line-align 选项可以使目录引导线右边对齐并与页码保持一定间隙,否则会与页码连接。
	- hang hang 选项使目录标题为悬挂缩进形式,缩进距离为编号及其与标题间距的长度,但此时目录 编号会失去超链接。
- numsep-all 统一设置所有有编号的标题在目录中编号与标题的间距。
- indent-all 统一设置所有级别的目录标题左边缩进。
	- rule-all 统一设置所有级别的目录引导线样式。

### <span id="page-12-0"></span>第 **4** 节 常用环境

#### <span id="page-12-1"></span>**4.1** 公式

\begin{⟨环境名⟩} ⟨行间公式⟩ \end{⟨环境名⟩}

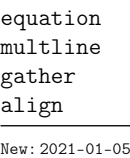

amsmath 宏包提供了一系列数学环境,它们可以排布各种对齐或不对齐的公式组。multline 环境用于一行无法放下的长公式,gather 环境用于每行居中的公式组,align 环境用于多列 对齐的公式组。

#### <span id="page-12-2"></span>**4.2** 表格

tblr tabularx tabular

\begin{⟨环境名⟩}{⟨环境选项⟩}

\begin{⟨环境名⟩}[⟨键值列表⟩] \item ⟨列表内容⟩

⟨表格内容⟩ \end{⟨环境名⟩}

New: 2021-05-17

<span id="page-12-5"></span>tabularray 是一个较新的宏包,不仅提供了 tabularx、multirow、和 booktabs 宏包的功能,并且 不依赖其它宏包与它们同时使用不会产生冲突,还实现了用简便的键值列表方式设置表格样 式。目前除了表头斜线以及跨页功能存在不足,其它方面已满足对表格绝大多数格式的需求, 具体用法可见宏包的说明文档。

#### <span id="page-12-3"></span>**4.3** 列表

enumerate enumerate\* itemize itemize\* description description\*

New: 2021-01-05 Updated: 2021-04-08

<span id="page-12-4"></span>\end{⟨环境名⟩} enumitem 宏包为系统预置的列表环境 enumerate、itemize 和 description 提供了更灵活 的标签以及间距的控制,可使用 \setlist 命令设置原有的三种列表格式,也可以直接使用可 选参数的 ⟨键值列表⟩,具体选项见 enumitem 宏包文档。已为三种列表预置了三个级别的格 式可相互嵌套,默认标签与 book 文档类相同,若自定义标签可例如

```
例 10
\begin{enumerate}[label = \arabic*(a),leftmargin = 1cm,resume]
```

```
\begin{itemize}[label = \textbullet]
\begin{description}[font = \sffamily\bfseries,style = nextline]
```
#### **4.3.1** 排序列表

使用 enumerate 环境可创建排序列表,使用 enumerate\* 环境产生行内部列表,可以使 用 **A**、**a**、**I**、**i** 和 **1** 作为可选项为 enumerate 与 enumerate\* 格式化标签。若生成 **Item I**、**Item II**、**Item III** 格式可以这样

```
例 11
```

```
\begin{enumerate*}[(a)]
\begin{enumerate}[\bfseries{Item} I]
```
#### **4.3.2** 常规列表

使用 itemize 环境可创建不计数列表,列表环境中若换行不缩进,若在列表中分段后则 缩进两字符。itemize\* 为行内常规列表,举一个用 ★ 取代默认的符号的例子

例 **12**

```
\begin{itemize*}[$\star$]
\begin{itemize}[$\star$]
```
#### **4.3.3** 主题列表

使用 description 环境可创建带有主题词的列表。

- 例 13 -

```
\begin{description}
 \item[主题一] 内容一
 \item[主题二] 内容二
\end{description}
```
#### <span id="page-13-0"></span>**4.4** 定理

\begin{⟨环境名⟩}[⟨定理题注⟩] ⟨定理内容⟩ \end{⟨环境名⟩} 这些是已预置的定理环境,它们的盒子边框可使用 thmset/thmbox = false 关闭,其中注与 证明环境不编号,证明末尾会自动添加证明结束符,声明新的定理环境见小节 3.6。环境名对 应的定理标题名如下 theorem definition lemma corollary proposition example remark proof 定理 定义 引理 推论 性质 例 [注](#page-7-0) 证明 theorem definition lemma corollary proposition example remark proof New: 2021-01-05 Updated: 2021-01-08

#### <span id="page-14-2"></span>**4.5** 习题

exercise

New: 2021-01-05 Updated: 2021-06-06

<span id="page-14-0"></span>\begin{⟨*exercise*⟩}\*+[⟨键值列表⟩](⟨键值列表⟩)[⟨键值列表⟩] \item ⟨习题内容⟩

\end{⟨*exercise*⟩}

习题环境 exercise 的标题紧接上一节编号并加入目录与页眉,当使用星号参数时不进行编 号,使用 + 号参数独立编号并启用 tcolorbox 支持生成标题,并使 color 生效。第三个 ⟨键值 列表〉的选项与小节 4.3.1 排序列表相同, number 的编号格式也是如此。第一个 (键值列表) 中包含的选项如下

```
color = ⟨标题背景颜色名|LightSkyBlue⟩
       title = ⟨环境标题⟩
      number = ⟨习题编号格式|1.⟩
      numsep = ⟨编号与标题的间距|0.5\ccwd⟩
color
title
number
numsep
```
第二个 〈键值列表〉 在是否使用 + 号参数时用法不同, 使用 + 号参数时为 tcolorbox 的盒子选 项,例如 boxrule 和 fontupper。不使用 + 号参数时相当于设置 \ctexset{section = #1} 键 值选项列表,例如 format 和 beforeskip。另外还可以使用 \exerprologue 命令在习题环境 开始前插入一段内容,可以是文本或者代码,需要在每一个习题环境前使用。

例 **14**

```
\exerprologue{习题前的一段文本}
\begin{exercise}+[color = LightSkyBlue](after skip = 3.25ex)[itemsep = 1ex]
 \item 习题内容
 \item 习题内容
\end{exercise}
```
#### **4.6** 盒子

<span id="page-14-1"></span>使用盒子以及小节 4.5 中的 exercise 环境需要在导言区 手动载入 tcolorbox 宏包,它们 的配置 〈键值列表〉 选项同样由 tcolorbox 提供支持, 具体选项可见宏包文档的 Option Keys 一节,可以进行边距、字体及背景颜色等各种个性化设置,一些配置会覆盖之前预置的设置。

#### **4.6.1** 摘要盒子

\item ⟨摘要内容⟩

outline

New: 2021-01-05 Updated: 2021-05-02 \begin{⟨*outline*⟩}[⟨列表配置选项⟩](⟨标题名称⟩)[⟨盒子配置选项⟩]

\end{⟨*outline*⟩}

摘要盒子可用于章前摘要,它的标题是可选参数,默认标题是摘要。列表配置选项与 enumitem 宏包中列表的选项相同,可以设置摘要条目的各种距离。

例 **15**

```
\begin{outline}[leftmargin = *](标题名称)
 \item 摘要内容
 \item 摘要内容
\end{outline}
```
#### **4.6.2** 段落盒子

easybox

New: 2021-01-05 Updated: 2021-04-19

\begin{⟨*easybox*⟩}\*[⟨颜色名|**DarkCyan**⟩](⟨段落标题⟩)[⟨配置选项⟩] ⟨盒子内容⟩

\end{⟨*easybox*⟩}

环境 easybox 创建一个带有三个可选参数的扁平盒子。使用星号参数时给盒子添加边框,⟨颜 色名⟩ 选项设置背景颜色,⟨段落标题⟩ 选项可以设置标题,默认无标题。

例 **16**

```
\begin{easybox}*[DarkCyan](段落标题)
 盒子内容
 \tcblower % 盒子上下部分分界线
 盒子内容
\end{easybox}
```
ebparbox

New: 2021-04-19

\begin{⟨*ebparbox*⟩}\*[⟨颜色名|**Purple**⟩](⟨段落标题⟩)[⟨配置选项⟩]

<span id="page-15-3"></span>⟨盒子内容⟩ \end{⟨*ebparbox*⟩}

环境 ebparbox 与 easybox 类似,同样带有三个可选参数。当使用星号参数时盒子左边带有 一条竖线,⟨颜色名⟩ 选项可以自定义竖线颜色,使用不带有星号的环境则盒子带有竖线颜色 的浅色背景。(段落标题) 选项可以设置标题,默认无标题。

#### **4.6.3** 行内盒子

\eblink \ebemph

New: 2021-03-13 Updated: 2021-04-21

\eblink[⟨颜色名⟩]{⟨内容⟩}[⟨配置选项⟩] \ebemph[⟨颜色名⟩]{⟨内容⟩}[⟨配置选项⟩]

设置了两个参数选项相同的行内盒子,盒子 eblink 为抄录盒子有三个参数,行内盒子内容是 必选参数其他可选。盒子 ebemph 也是抄录盒子,具有模糊边缘类似高亮的效果。

### <span id="page-15-0"></span>第 **5** 节 其它用法

\lstinline[⟨键值列表⟩]{⟨行内代码⟩} \begin{⟨*lstlisting*⟩}[⟨键值列表⟩]

#### <span id="page-15-1"></span>**5.1** 代码

\lstinline lstlisting lstlistlistingname lstlistingname

New: 2021-01-05

⟨行间代码⟩ \end{⟨*lstlisting*⟩} 加载 listings 宏包以对代码格式进行高度定制,代码样式可使用 \lstset 命令设置,预置的代

码样式名为 easy-listings。lstlistlistingname 和 lstlistingname 分别是代码目录名 与代码环境标题名,与 CTFX 使用手册中标题汉化一节用法相同,可使用 \ctexset 直接定义。

#### <span id="page-15-2"></span>**5.2** 物理量

\num[⟨键值列表⟩]{⟨数字⟩} \unit[⟨键值列表⟩]{⟨单位⟩}

\qty[⟨键值列表⟩]{⟨数字⟩}[⟨前缀⟩]{⟨单位⟩}

\qtyrange[⟨键值列表⟩]{⟨数字*1*⟩}{⟨数字*2*⟩}{⟨单位⟩}

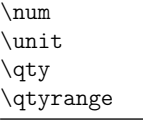

New: 2021-01-05 Updated: 2021-05-18 siunitx 宏包的 \num 命令可以输出以科学计数法表示的数值,单位格式化命令 \unit 包含文 字项目(例如字母或数字)时,使用. 和~放置在单元乘积中间,并使用 和 ^ 正确放置指定 的下标和上标。格式化方法可在数学和文本模式下使用。而 \qty 命令可用来输出带有单位 的量,\qtyrange 可以输出带有范围和单位的量。

例 **17**

\numproduct{-21x3e5}  $\unit{mL~min^{-1}}$ \qty{5}{\mole} \qtyrange[unit-color = green]{1.5}{4}{kg}

#### <span id="page-16-5"></span>**5.3** 化学式

\ch \chemfig New: 2021-01-05 \ch[⟨键值列表⟩]{⟨输入⟩} \chemfig[⟨键值列表⟩]{⟨分子代码⟩}

<span id="page-16-0"></span>除了以普通公式的方式,化学式还可用 chemformula 实现,无机化学式使用 \ch 命令书写。 有机化学式推荐在导言区载入 chemfig 宏包,使用 \chemfig 命令完成。

### **5.4** 引用

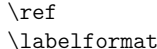

\ref{(标签)}

New: 2021-01-05 Updated: 2021-04-11 <span id="page-16-1"></span>\labelformat{⟨计数器⟩}{⟨标签引用格式⟩}

使用 \ref 命令引用 \label 设置的标签,将会检测临近计数器并添加相应的前缀,比如图表、 章节标题和定理等。\labelformat 可以设置标签引用格式,第二个参数中 #1 代表 \the⟨计 数器⟩,可以设置引用序号的前缀和后缀。

#### **5.4.1** 索引

\index \printindex New: 2021-05-01 \index{⟨标签⟩} \printindex\*+(⟨索引名⟩)[⟨键值列表⟩]

imakeidx 宏包可使用索引的功能,重新定义了它的 \printindex 命令用于生成索引目录,⟨键 值列表〉及选项与小节 2.2 相同,但 multoc 选项和 imakeidx 原本的接口命令 \indexsetup 部分选项失效。仅做了简单的设置如将索引设为双栏并加入目录,其他选项可另外配置。

#### **5.4.2** 自定义脚注

\Footnote

\Footnotetext \Footnotemark

New: 2021-01-05

\Footnote{⟨标记⟩}{⟨插入文本⟩} \Footnotetext{⟨标记⟩}{⟨插入文本⟩} \Footnotemark{⟨标记⟩} 自定义标记且不影响正常编号的脚注命令。

<span id="page-16-4"></span><span id="page-16-3"></span>例 **18**

\Footnote{\*}{这是可以自定义标记的脚注。}

#### **5.4.3** 边注

\marginnote New: 2021-01-05

\marginnote[⟨左文本⟩]{⟨右文本⟩}[⟨垂直偏移⟩]

命令 \marginnote 可以生成简单的边注,如果只给定了 ⟨右文本⟩,那么边注在奇偶数页文字 相同。如果同时给定了 ⟨左文本⟩,则偶数页使用 ⟨左文本⟩ 的文字。

#### **5.5** 双语标题

\bicaption \bicaptionbox

New: 2021-03-19

<span id="page-16-2"></span>\bicaption[⟨目录标题*1*⟩]{⟨标题*2*⟩}[⟨目录标题*1*⟩]{⟨标题*2*⟩} \bicaptionbox[⟨目录标题*1*⟩]{⟨标题*2*⟩}[⟨目录标题*1*⟩]{⟨标题*2*⟩}

[⟨宽度⟩][⟨内部位置⟩]{⟨内容⟩}

可以实现图表浮动环境的中英文双语标题,使用此功能需要在导言区载入 bicaption 宏包,具 体用法见说明文档。

#### <span id="page-17-0"></span>**5.6** 插入文档

\includepdf

\includepdf[⟨键值列表⟩]{⟨文档名⟩}

该命令由 pdfpages 提供,将其他 pdf 文档插入当前文档,比如插入封面,可以指定插入页数、 逻辑页和横向等,详情查看宏包文档。 New: 2021-03-14

#### <span id="page-17-1"></span>**5.7** 指定行距的段落

spacing New: 2021-03-14 \begin{⟨*spacing*⟩}{⟨浮点数⟩} ⟨段落内容⟩ \end{⟨*spacing*⟩}

该环境由 setspace 提供,可以指定环境内段落的行距,使用浮点数控制行距倍数。

#### <span id="page-17-2"></span>**5.8** 下划线

\uline \uuline \uwave

\uline{⟨下划直线⟩} \uuline{⟨下划双直线⟩} \uwave{⟨下划波浪线⟩}

New: 2021-04-03

ulem 宏包提供了多种下划线命令,下划线的粗细由命令 \ULthickness 控制,重新定义它需 要使用 \renewcommand 命令。下划线的深度由 \ULdepth 控制,默认值 \maxdimen 是一个允 许深度根据当前字体变化的特殊标志,当然也可以使用 \setlength 设定特定深度。

### <span id="page-17-3"></span>第 **6** 节 载入的宏包

以下为 easybook 直接调用的关键宏包,带有 ☆ 符号的宏包并未载入它们, 仅做了预配 置和兼容性处理,可根据需要在导言区手动载入以实现相关的功能。

**ctexbook** 提供中文排版的通用框架。 **xcolor** 提供任意颜色的设定与混合,已载入了 svgnames 颜色库。 **footmisc** 更改脚注排版的方法的集合。 amsmath 提供 LAT<sub>E</sub>X 中的数学功能。 **thmtools** 用于通常需要的排版定理支持。 **marginnote** 增强了边注输出的功能。 **setspace** 提供对文档中行间距的支持。 **chemformula** 提供了对化学式进行排版的命令。 **siunitx** 全面的国际标准单位支持。 **ulem** 提供可断行多样式的下划线命令。 **geometry** 灵活完整的页面尺寸设置。 **pdfpages** 在 LAT<sub>E</sub>X 中插入 pdf 文档。 **multicol** 混合单栏和多栏排版。 **graphicx** 增强了对图形插入的支持。 **fancyhdr** 广泛控制页面的页眉和页脚。 **titletoc** 设置目录中的标题格式。 **caption** 在浮动环境中自定义题注。 **tabularray** 完全分离表格的内容和样式,并且可以通过键值方式完全设置表格。 **enumitem** 提供列表环境的布局控制。 **listings** 可以在 LATEX 中排版程序/编程代码。 **hyperref** 处理交叉引用命令以及在文档中生成超文本链接。 ✫ **tcolorbox** 为带有标题线的彩色和带框文本框提供了一个环境。

- ✫ **imakeidx** 可以让文档同时生成和排版一个或多个索引。
- ✫ **bicaption** 提供图表的双语题注。
- ✫ **mathtools** 增强 amsmath 的数学功能。
- ✫ **unicode-math** 处理使用 unicode 编码的数学字体。

### 参考文献

[1] CTEX.ORG. *CTEX* 宏集手册 [EB/OL]. version 2.5.6, (2021-03-14)

https://ctan.org/pkg/ctex

[2] 曾祥东. *fduthesis*:复旦大学论文模板 [EB/OL]. version 0.7e, (2020-08-30)

https://github.com/stone-zeng/fduthesis

[3] THE LATEX3 PROJECT. *The LATEX3 Interfaces* [CP/OL]. (2020-10-27)

https://ctan.org/pkg/l3kernel

[4] 胡伟. *LATEX 2*文类和宏包学习手册 [M]. 北京: 清华大学出版社, 2017

[5] 刘海洋. *LATEX* 入门 [M]. 北京: 电子工业出版社, 2013

- [6] Camuse Cao. *xmuthesis*:厦门大学论文模板 [EB/OL]. version 0.4.1, (2020-10-09) https://github.com/CamuseCao/XMU-thesis
- [7] WHUTUG. *whuthesis*:武汉大学论文模板 [EB/OL]. version 0.6d, (2021-05-20) https://github.com/whutug/whu-thesis

# 版本历史

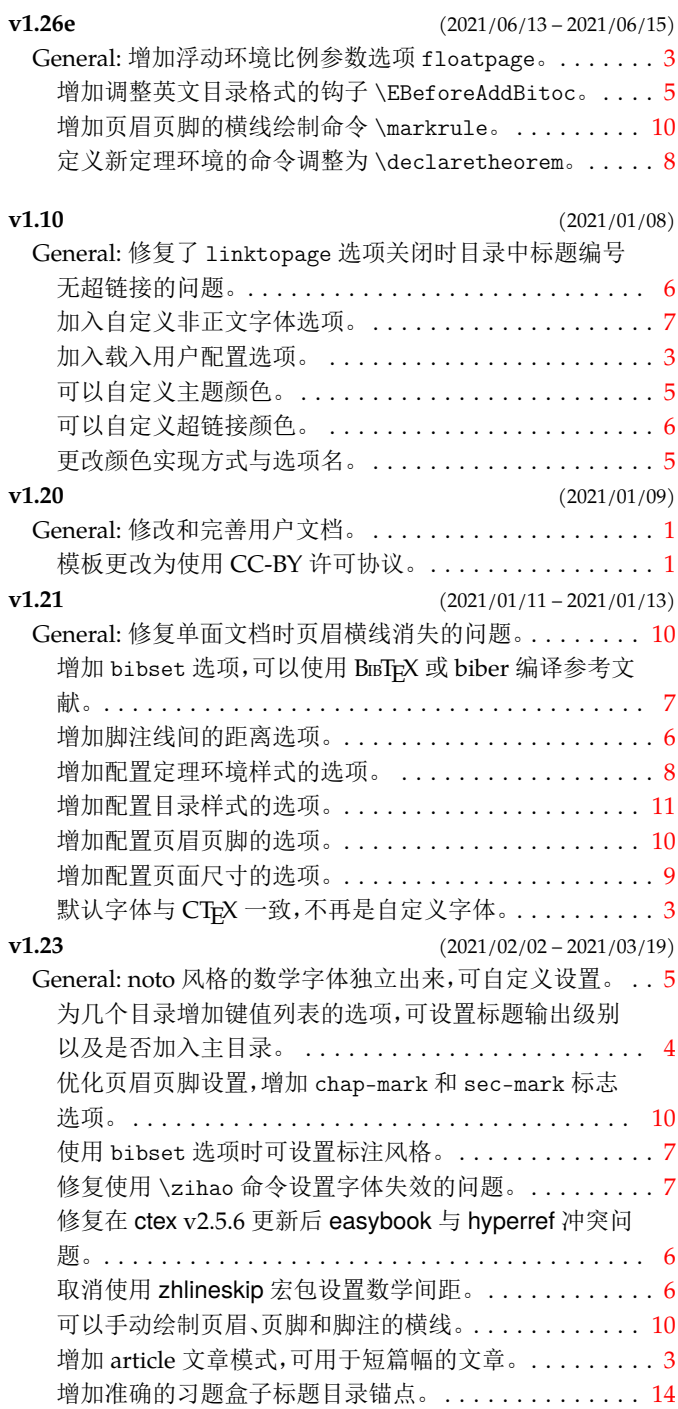

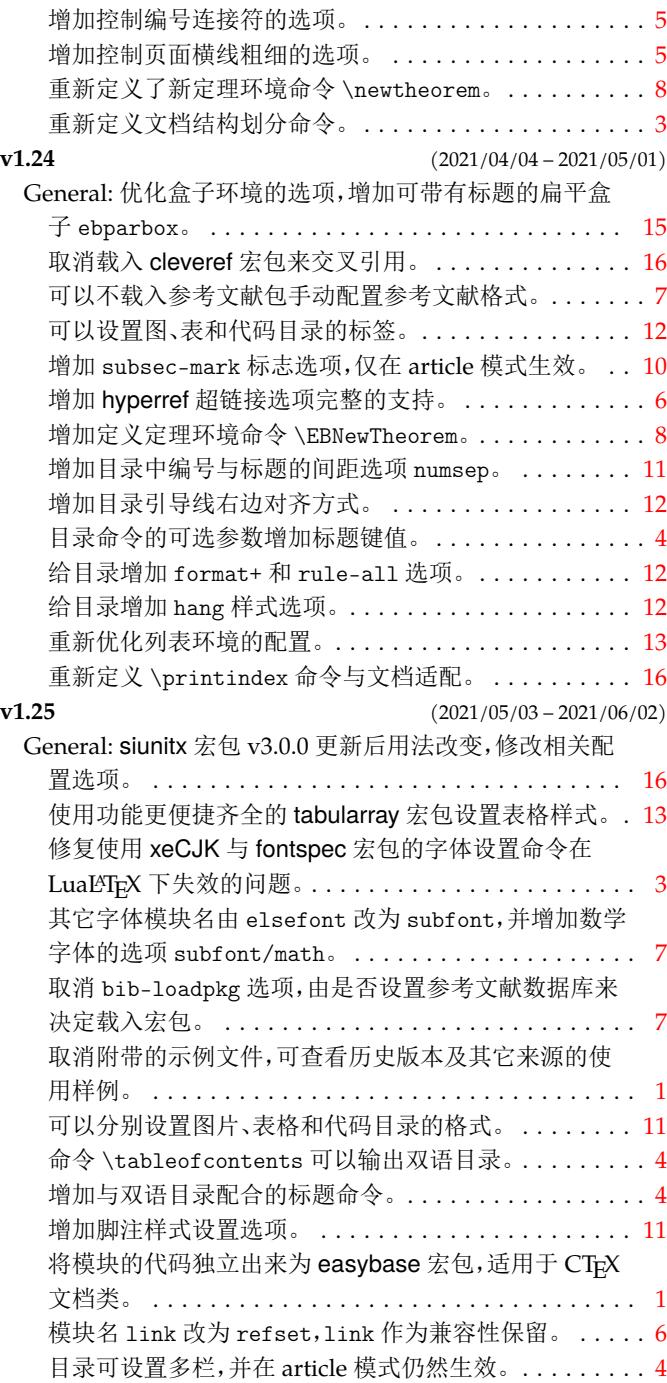

# 代码索引

意大利体的数字表示描述对应索引项的页码:带下划线的数字表示定义对应索引项的代码行号:罗马字体的 数字表示使用对应索引项的代码行号。

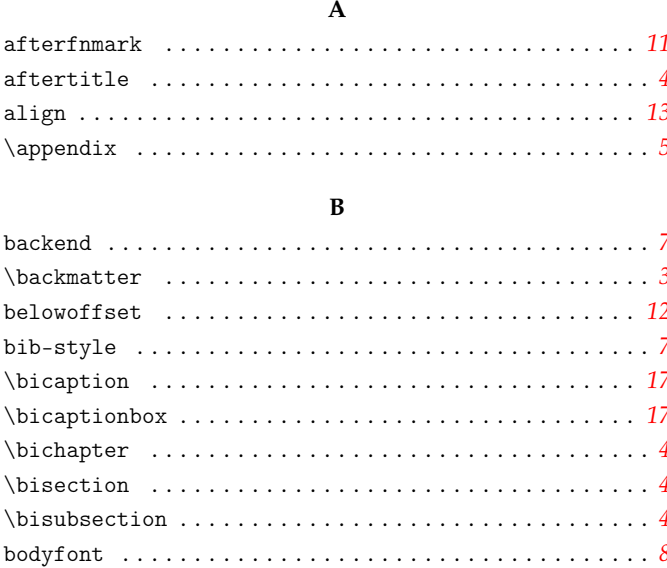

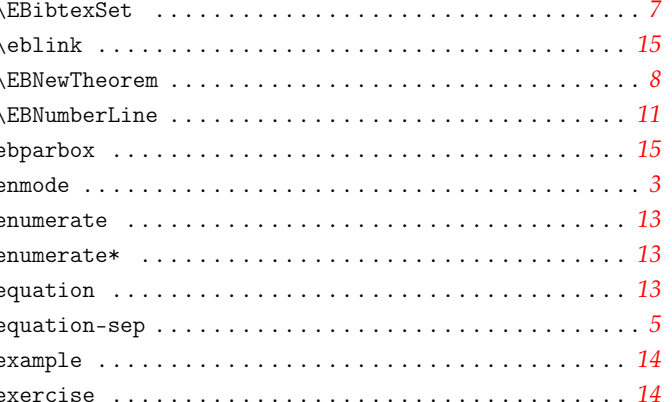

 $\mathbf{F}$ 

#### $\mathbf C$ chap-label  $\ldots \ldots \ldots \ldots \ldots \ldots \ldots \ldots \ldots \ldots \ldots 10$ color-all  $\ldots \ldots \ldots \ldots \ldots \ldots \ldots \ldots \ldots \ldots 5$

#### D

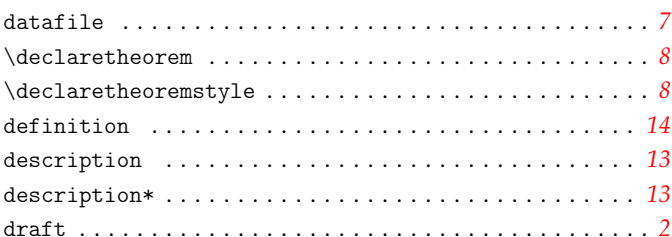

#### $\overline{E}$

#### 

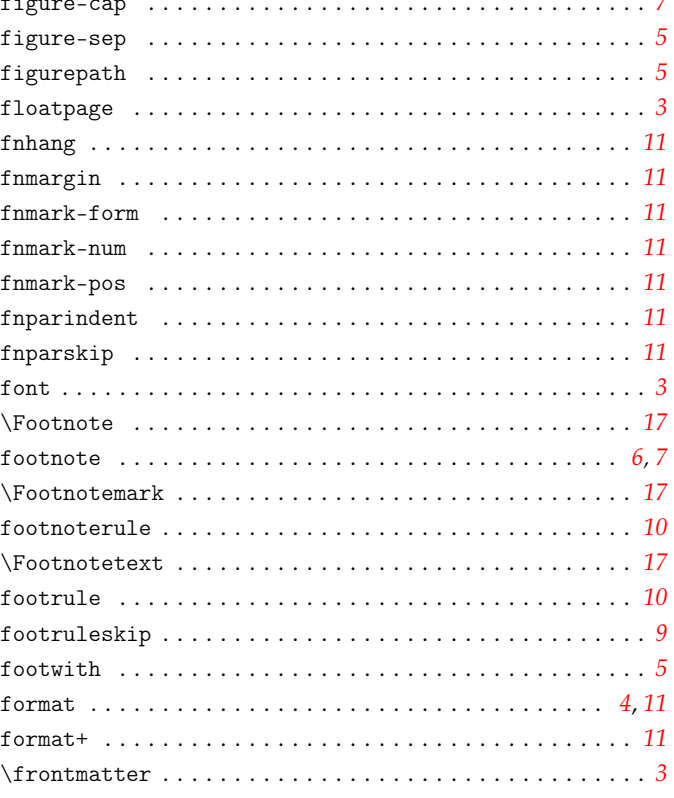

#### $\mathbf G$

### $H$

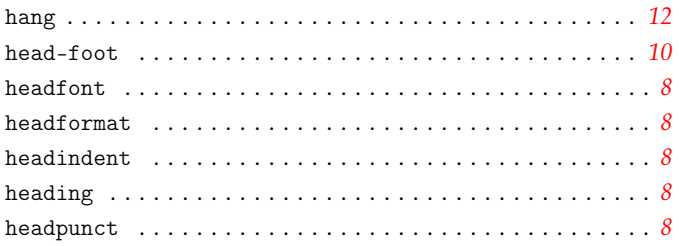

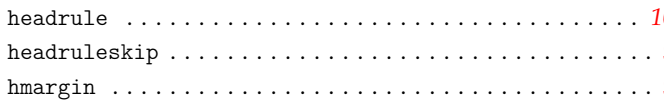

#### $\mathbf I$

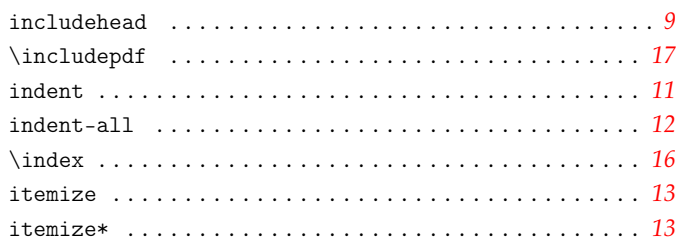

#### $\mathbf L$

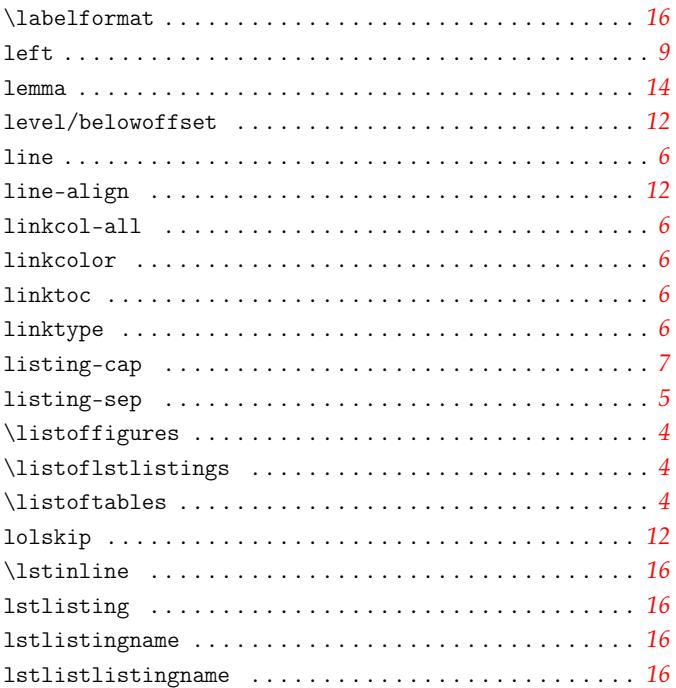

#### $\mathbf M$

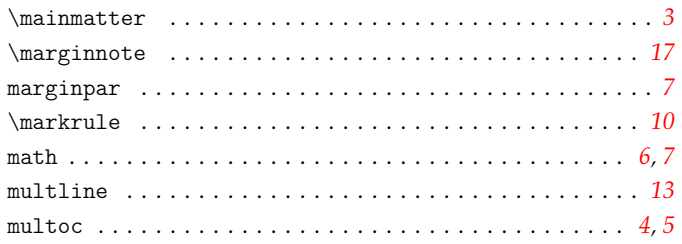

 $\overline{a}$ 

#### $\overline{\mathbf{N}}$

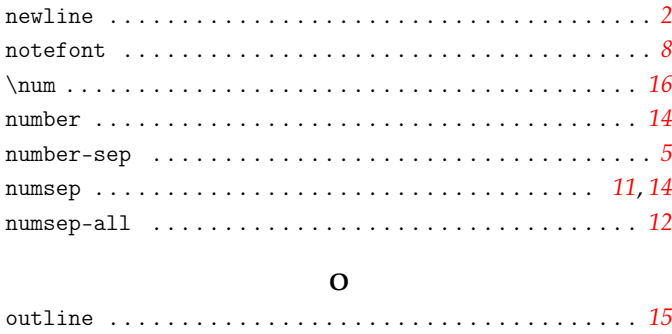

 $\mathbf P$ 

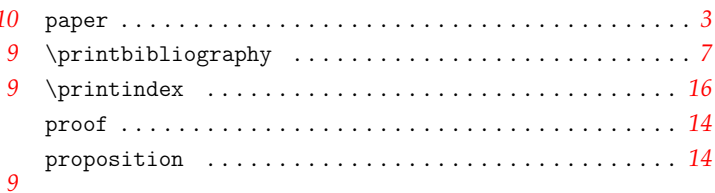

### $\mathbf Q$

 $\frac{12}{4} \sqrt{16}$ 

### $\overline{\mathbf{R}}$

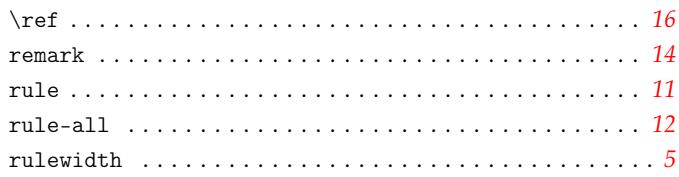

#### ${\bf S}$

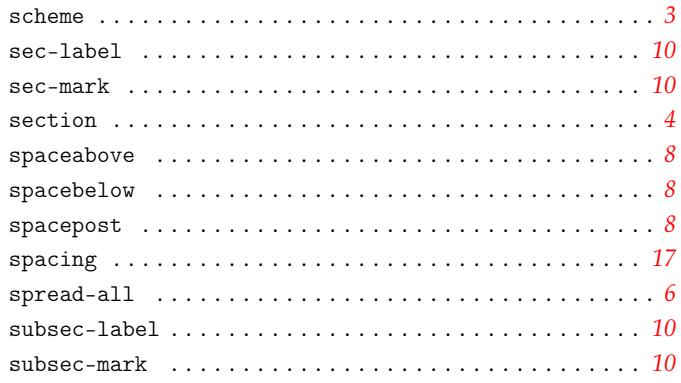

#### $\mathbf T$

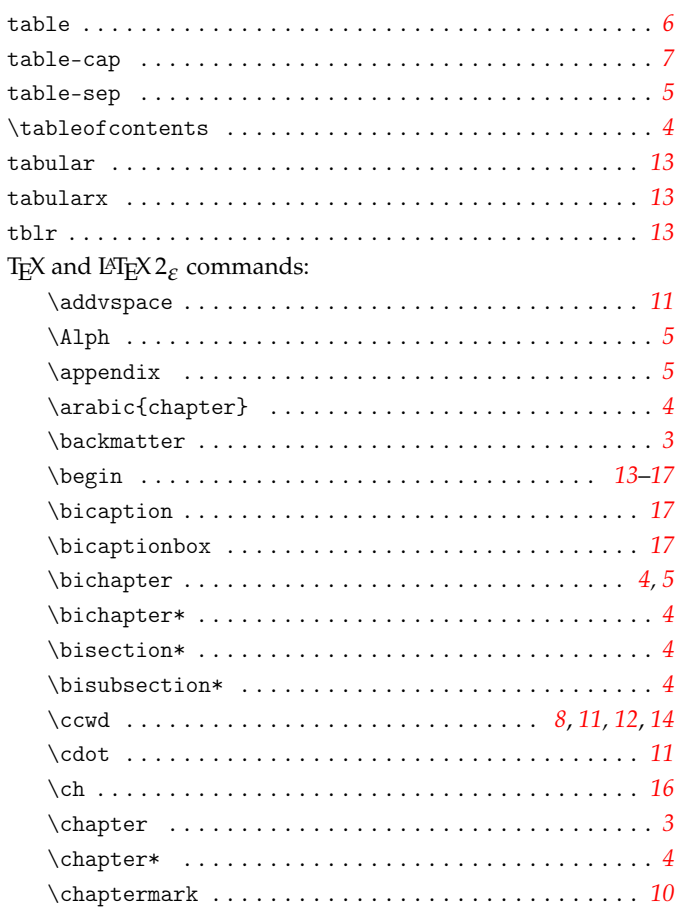

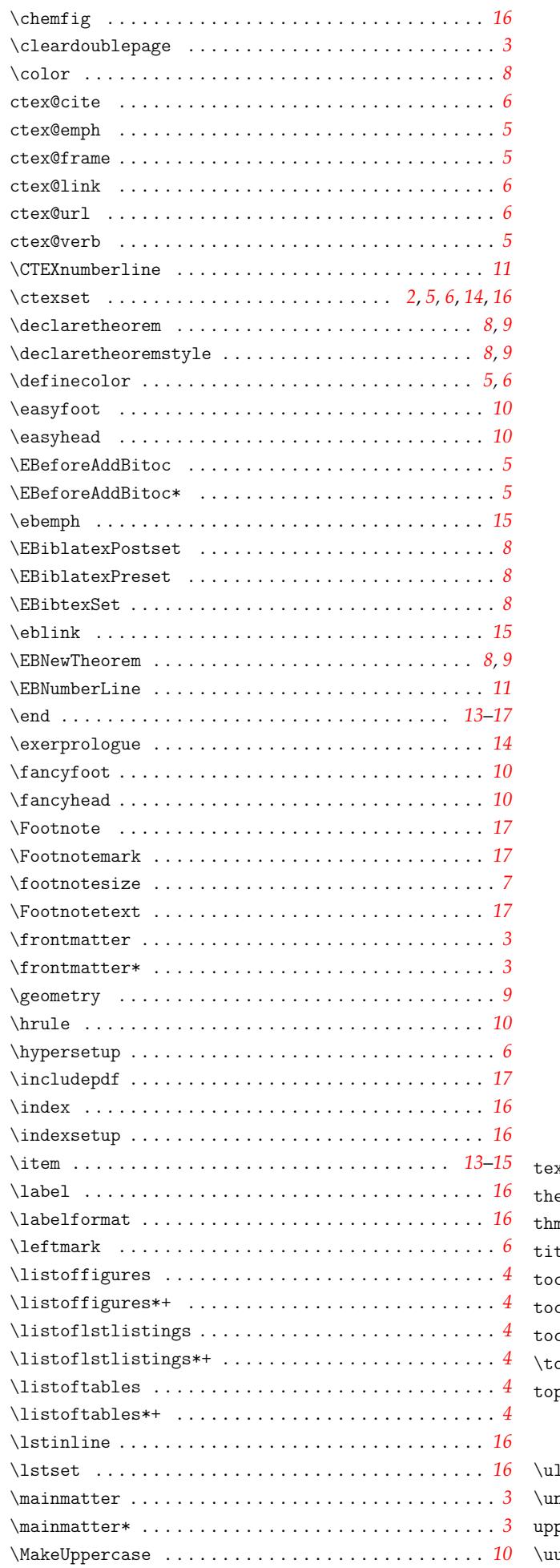

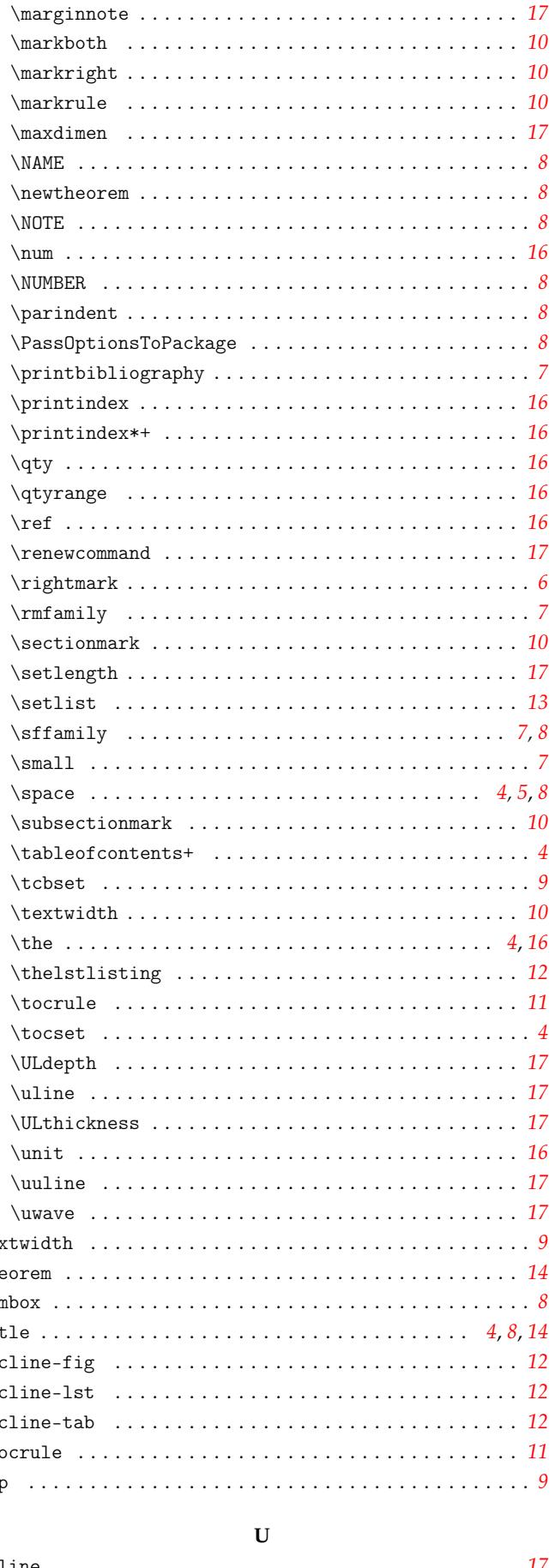

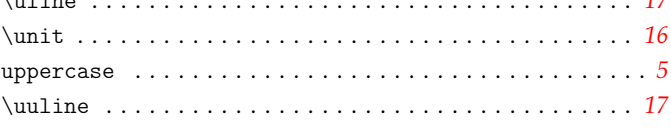

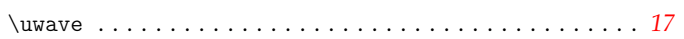

### with<br>part  $\ldots \ldots \ldots \ldots \ldots \ldots \ldots \ldots \ldots \ldots \ldots 5$

 $\mathbf W$